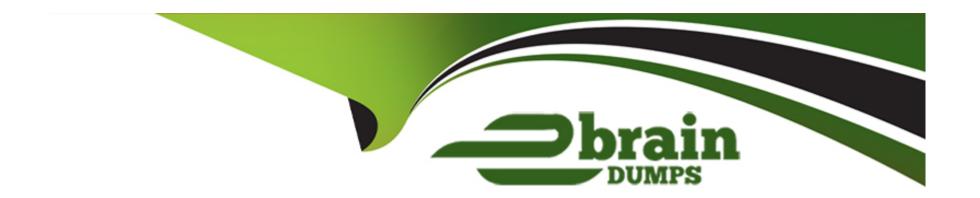

# Free Questions for ICDL-Net by ebraindumps

Shared by Quinn on 24-05-2024

For More Free Questions and Preparation Resources

**Check the Links on Last Page** 

### **Question 1**

#### **Question Type:** MultipleChoice

Forward the e-mail message from Rob Wilson to SelinaKyle@mym.com Do not open the message.

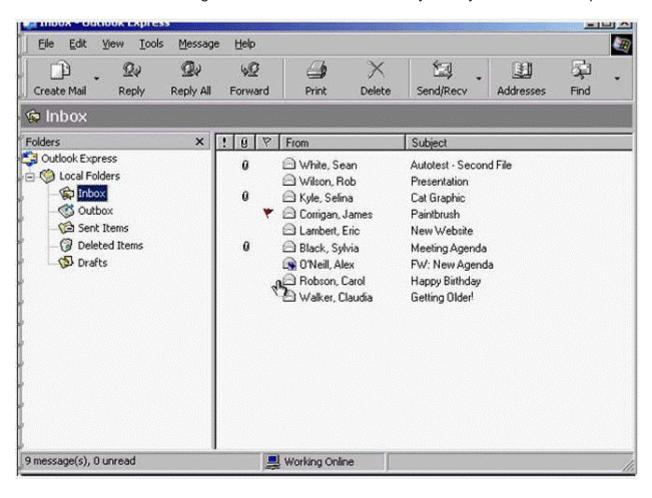

Send the message immediately when you have finished.

#### **Options:**

A- Select rob Wilson message -> click on forward button -> in the To box type SelinaKyle@mym.com -> click send

#### Answer:

Α

### **Question 2**

**Question Type:** MultipleChoice

Change the priority for this message to High.

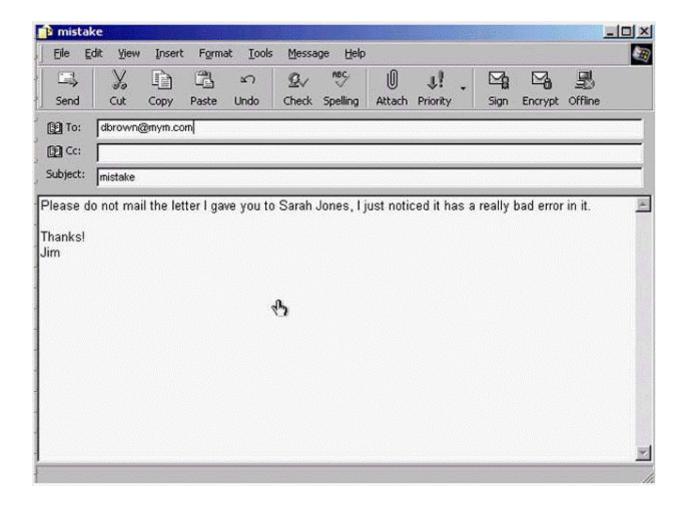

A- From the priority drop down list select high priority

Α

## **Question 3**

**Question Type:** MultipleChoice

Attach the file Accounts.xls to this message.

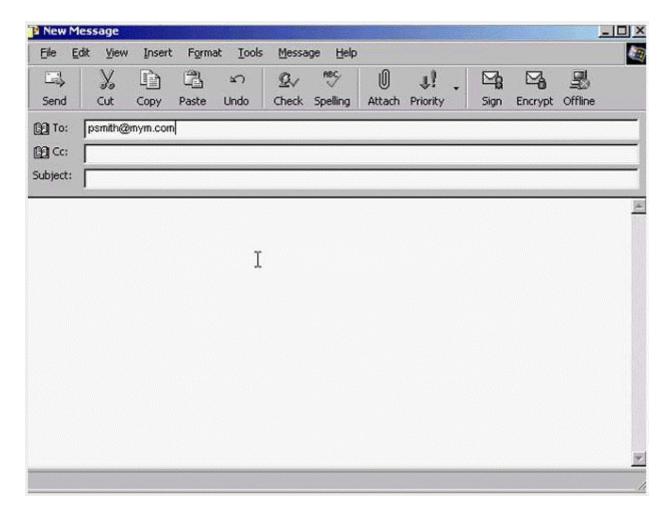

This file is in the My Documents folder.

#### **Options:**

A- Click on the attach button -> select my documents -> select Accounts.xls -> click attach

#### **Answer:**

Α

### **Question 4**

**Question Type:** MultipleChoice

Send a carbon copy of this message to SeanWhite@mym.com. Send the message immediately when you have finished.

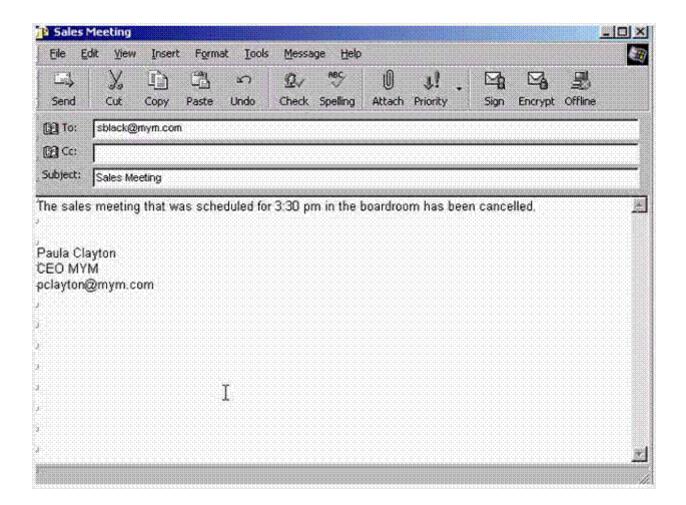

A- In the Cc box type Sean Whete@mym .com -> click send

Α

### **Question 5**

**Question Type: MultipleChoice** 

Make bjones@mym.com the main recipient of this e-mail message. Click the SUBMIT button when you have finished.

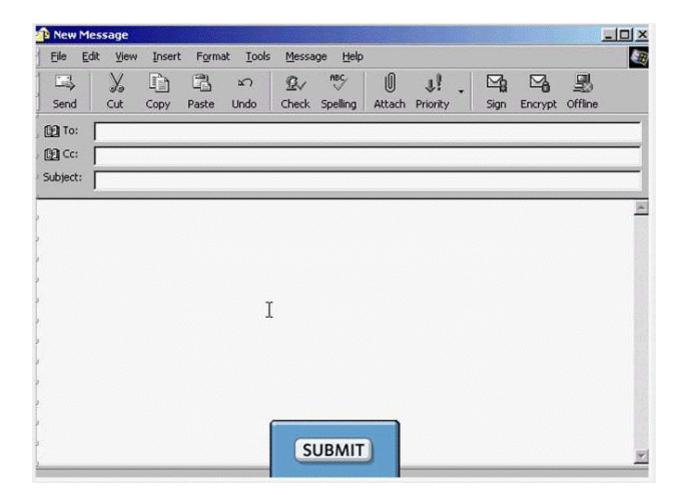

A- In the To box type bjones@mym.com -> click submit

Α

### **Question 6**

**Question Type: MultipleChoice** 

Change the application settings so that when you reply to messages, the original message does not display.

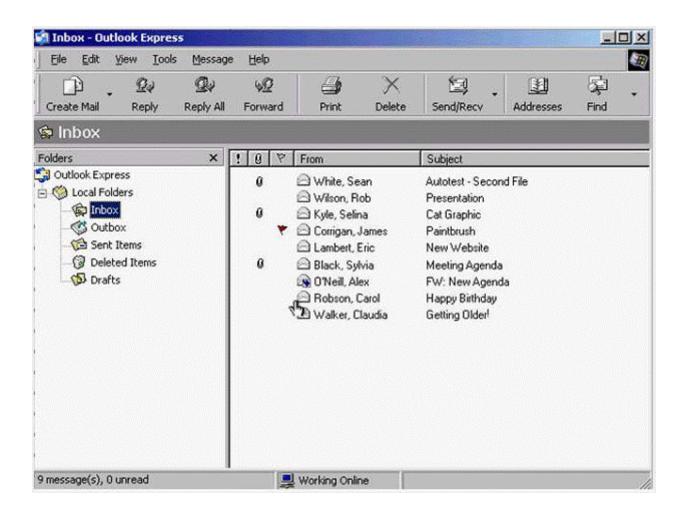

A- Tools -> options -> select send tab -> uncheck the include message in reply -> ok

Α

## **Question 7**

**Question Type:** MultipleChoice

Without opening this attachment, save it onto the Desktop of this computer.

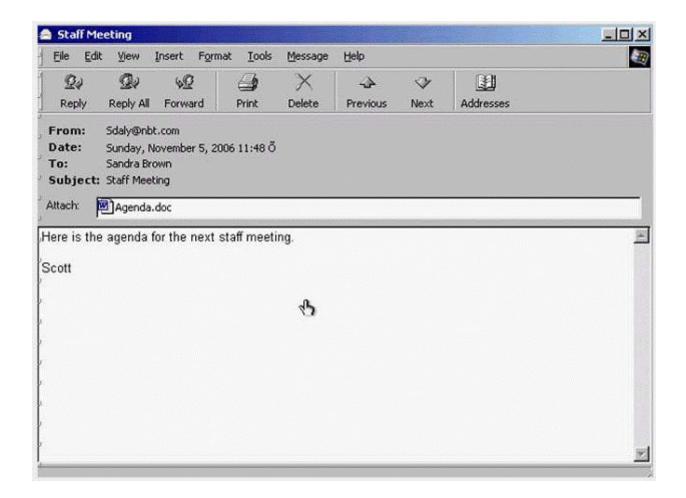

A- Right click on the Agenda.doc select save as -> select desktop -> save

Α

## **Question 8**

**Question Type:** MultipleChoice

Remove the Flag heading from the Inbox.

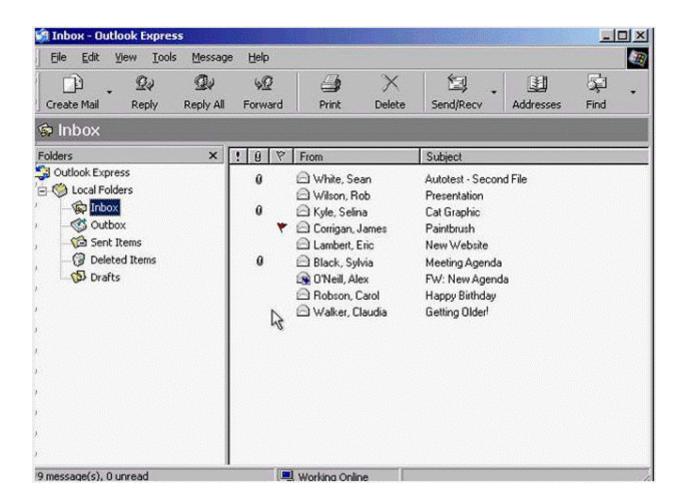

A- View -> columns -> uncheck flag -> ok

Α

## **Question 9**

**Question Type:** MultipleChoice

Close the e-mail message that is currently open.

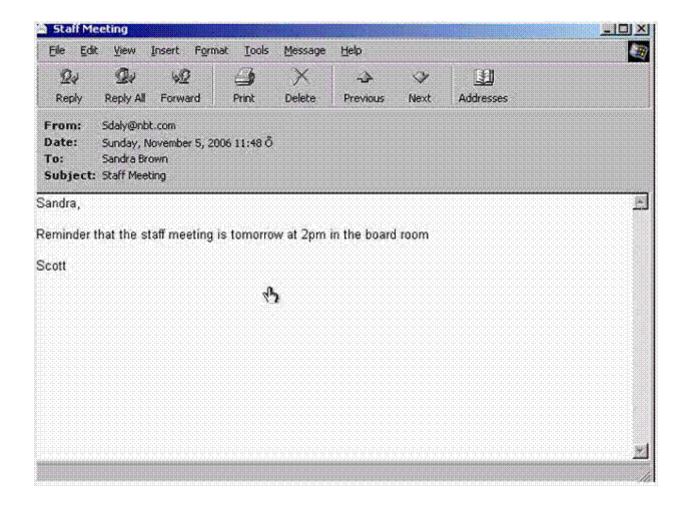

A- Click on close from the title bar

Α

## **Question 10**

**Question Type:** MultipleChoice

Open the e-mail message from Selina Kyle.

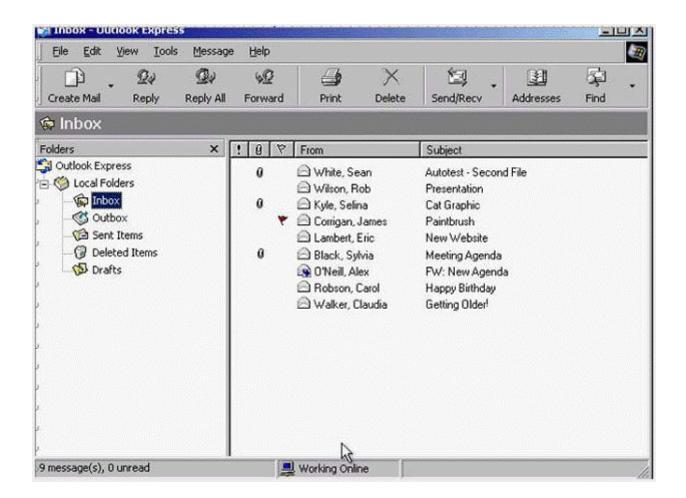

A- Double click on the Selina Kyle message

| Answer:                                                                             |
|-------------------------------------------------------------------------------------|
| A                                                                                   |
|                                                                                     |
|                                                                                     |
| Question 11                                                                         |
| Question Type: MultipleChoice                                                       |
|                                                                                     |
| An Internet tool that enables you to quickly find information on the Web is called: |
|                                                                                     |
|                                                                                     |
| Options:                                                                            |
| A- a Uniform Resource Locator.                                                      |
| B- a Search Engine.                                                                 |
| C- a Find Wizard.                                                                   |
| D- Online Help.                                                                     |
|                                                                                     |
|                                                                                     |

В

### To Get Premium Files for ICDL-Net Visit

https://www.p2pexams.com/products/icdl-net

### **For More Free Questions Visit**

https://www.p2pexams.com/icdl/pdf/icdl-net

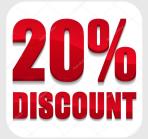